**Macmillan Education Mobil Öğrenci Uygulamasının Android Cep Telefonlarında Kullanılması.**

## Kaan Akkurt

Uygulama açılışta beyaz ekranda kalıp ilerlemediğinde ya da ödevlerinizi indirdiğiniz anda kapanıyorsa, aşağıdaki adımları uygulayın ardından telefonunuzu yeniden başlatın.

1- Telefon ayarlarınıza girin.

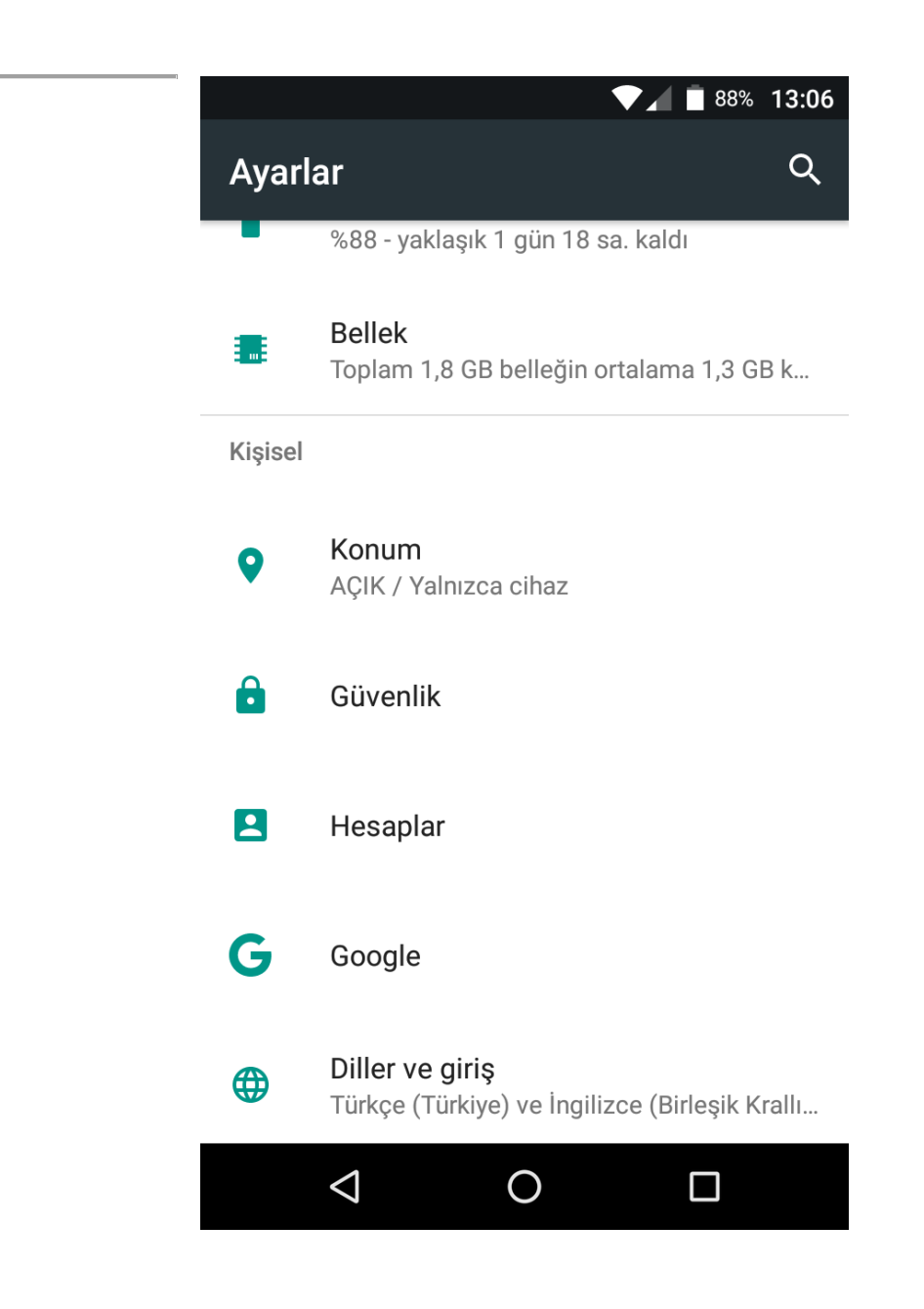

2- Diller ve Giriş ayarını seçin.

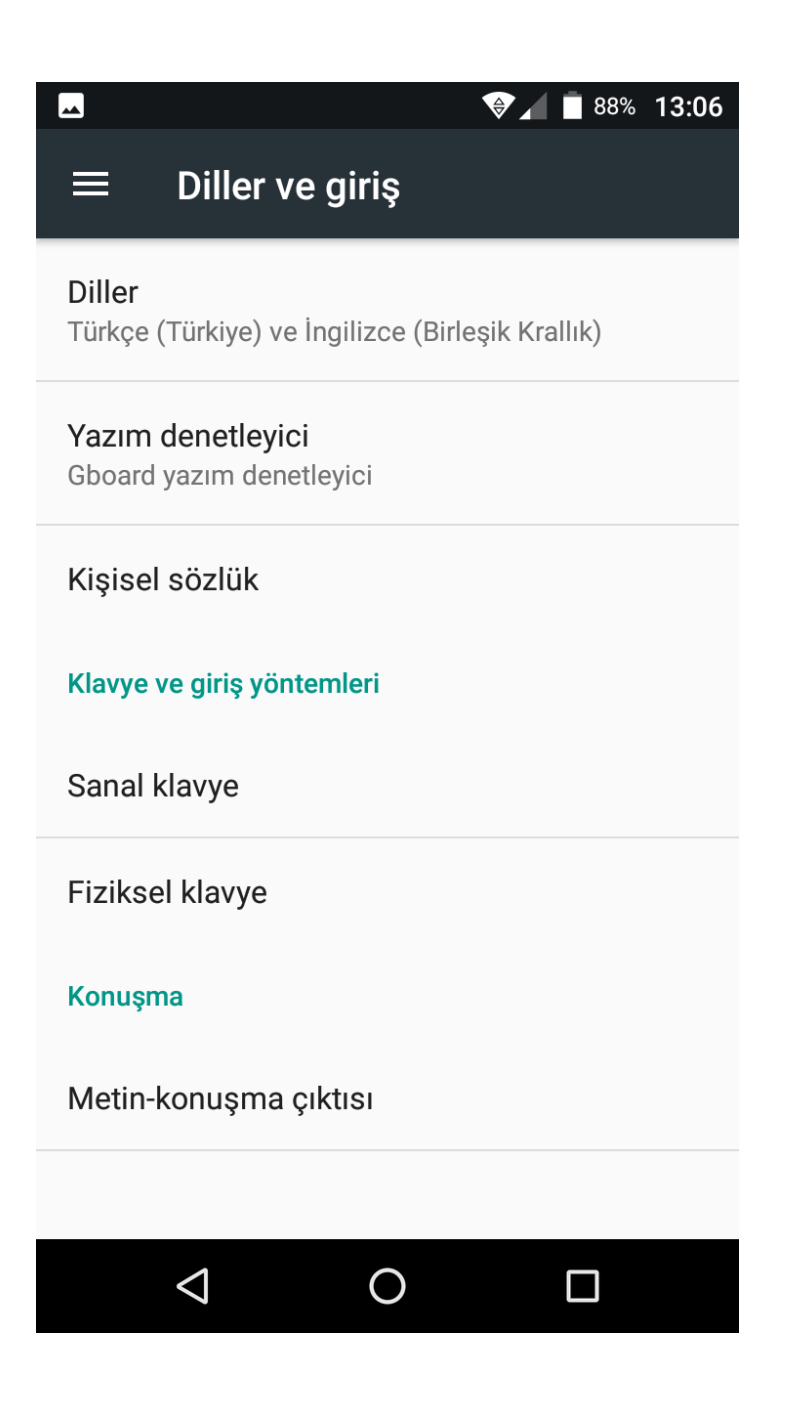

3- Diller Tercihlerini seçin.

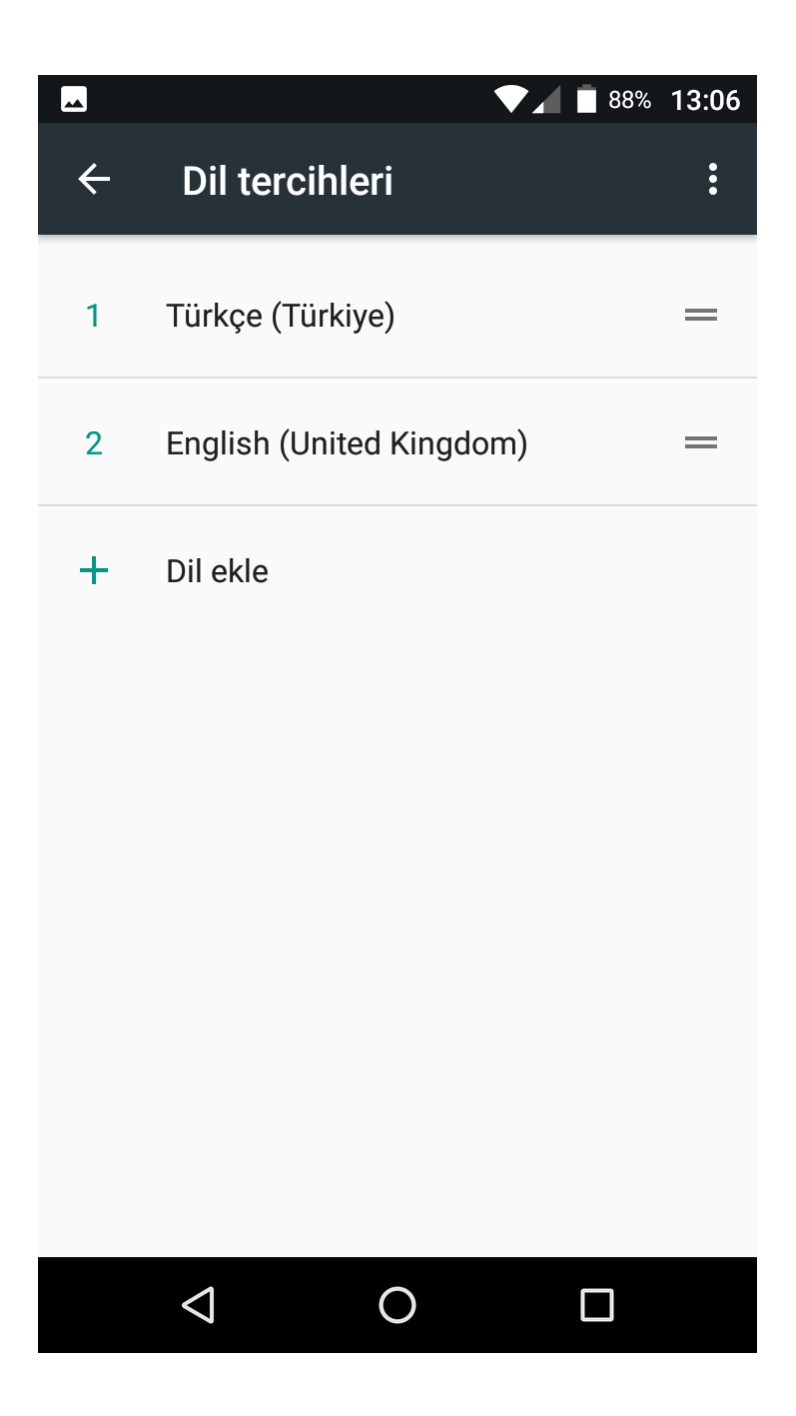

4- Dil ekle düğmesi ile "English (United Kingdom)" dilini bulun ve ekleyin.

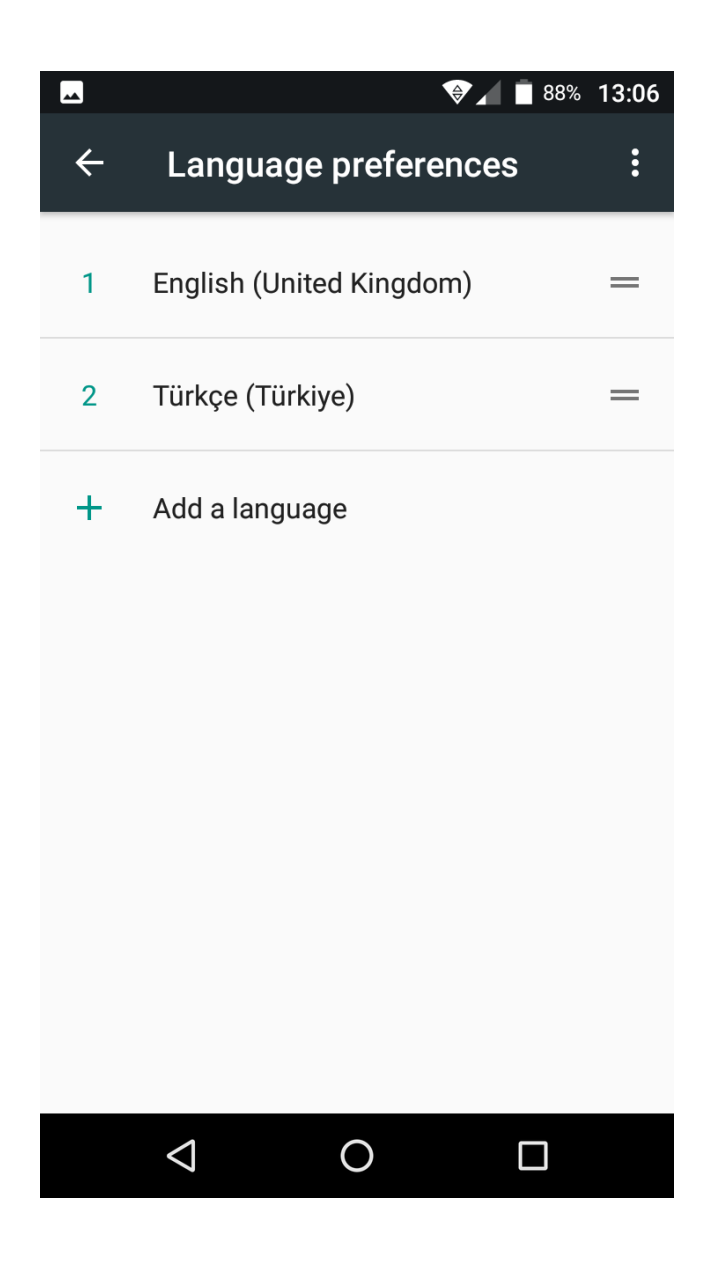

5- Yeni eklediğiniz "English (United Kingdom)" dilini 1. sıraya taşıyın ve telefonunuzu yeniden başlatın.